# **[My Next Move: "I'll Know it When I See It"](https://www.mynextmove.org/)**

# **Explore Careers through Available Industries**

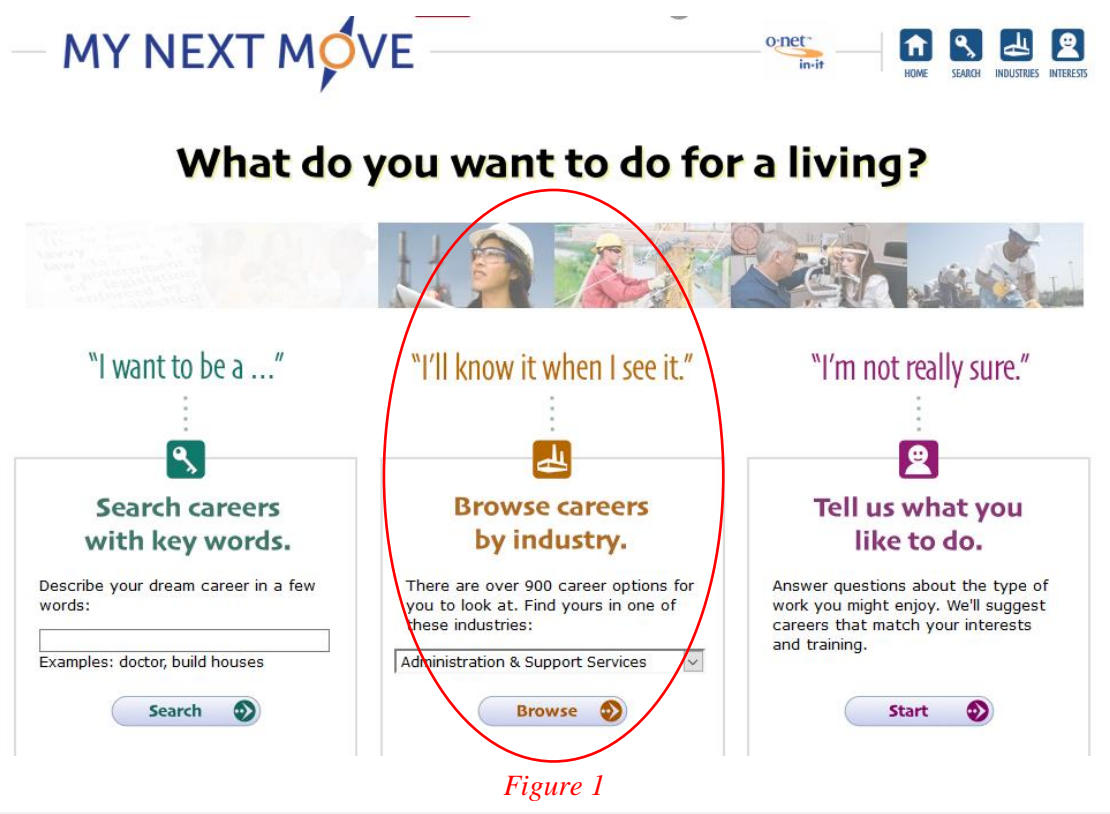

#### **Overview**

The Federal Government has made available a career exploration tool to connect users to their interests and career goals. The online system is very diverse and has multiple tools and access points to explore. We will use these tools to explore, or browse, careers by industry. Through this, users can make a broad analysis of available occupations and understand how a collection of jobs and careers fit within an industry and how a person's career will fit into the industry.

NS4ed™ Pathways2Careers™ 2018 Trademark NS4ed, LLC

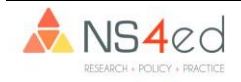

#### **Basic Overview of the Career Browsing System**

Use the "I'll Know It When I See It" option. From here, users will have access to the O-Net Industry analysis. Use this tool to help you find out what careers fit into what industries. Additionally, this can help users understand what others are doing, careers are most popular, and skills and requirements are most common in these industries. From the Homepage, find the "Browse Careers by Industry" option (Figure 2). From here, select the arrow and find the Industry Listing (see Figure 3). Let's use "Finance & Insurance" as our industry to examine. Select "Finance & Insurance" and then select "Browse" at the bottom of the screen.

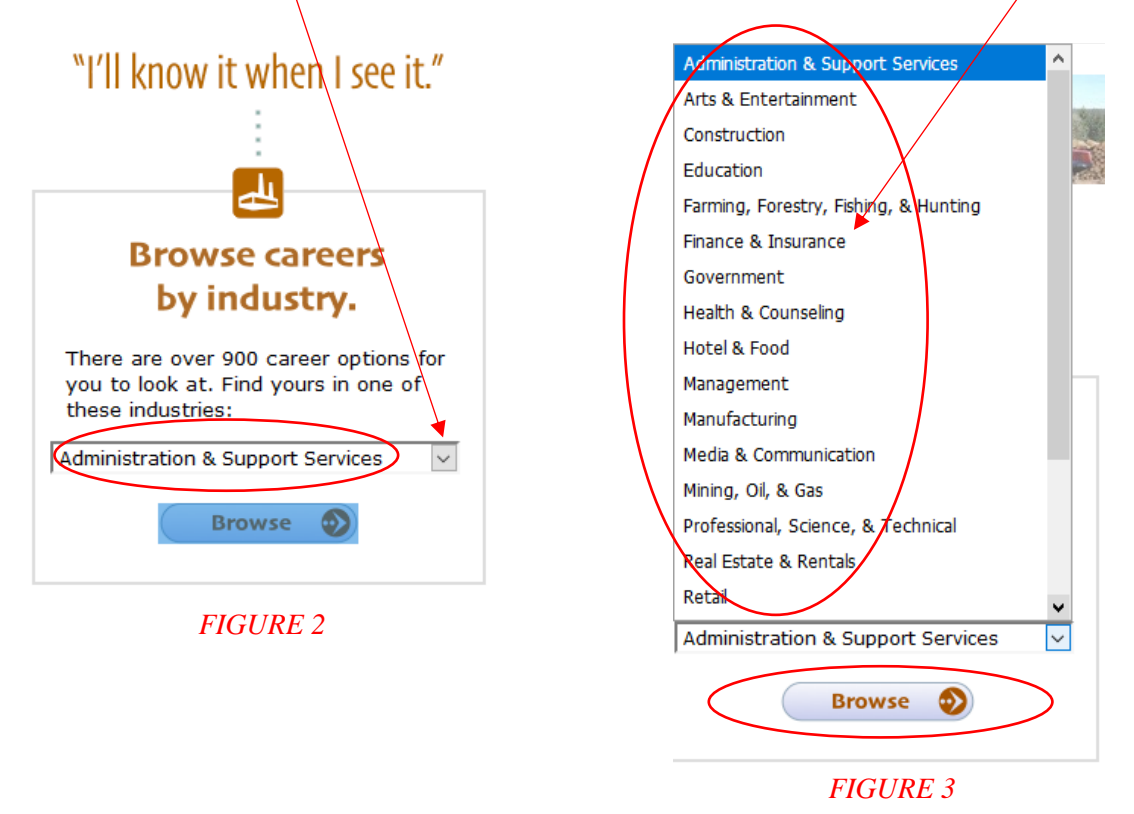

NS4ed™ Pathways2Careers™ 2018 Trademark NS4ed, LLC

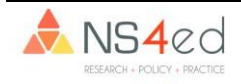

# **Browsing Industry Careers**

1. Here, users can explore industries as a whole, what careers do most people in this industry work in, what are some other careers available in the industry.

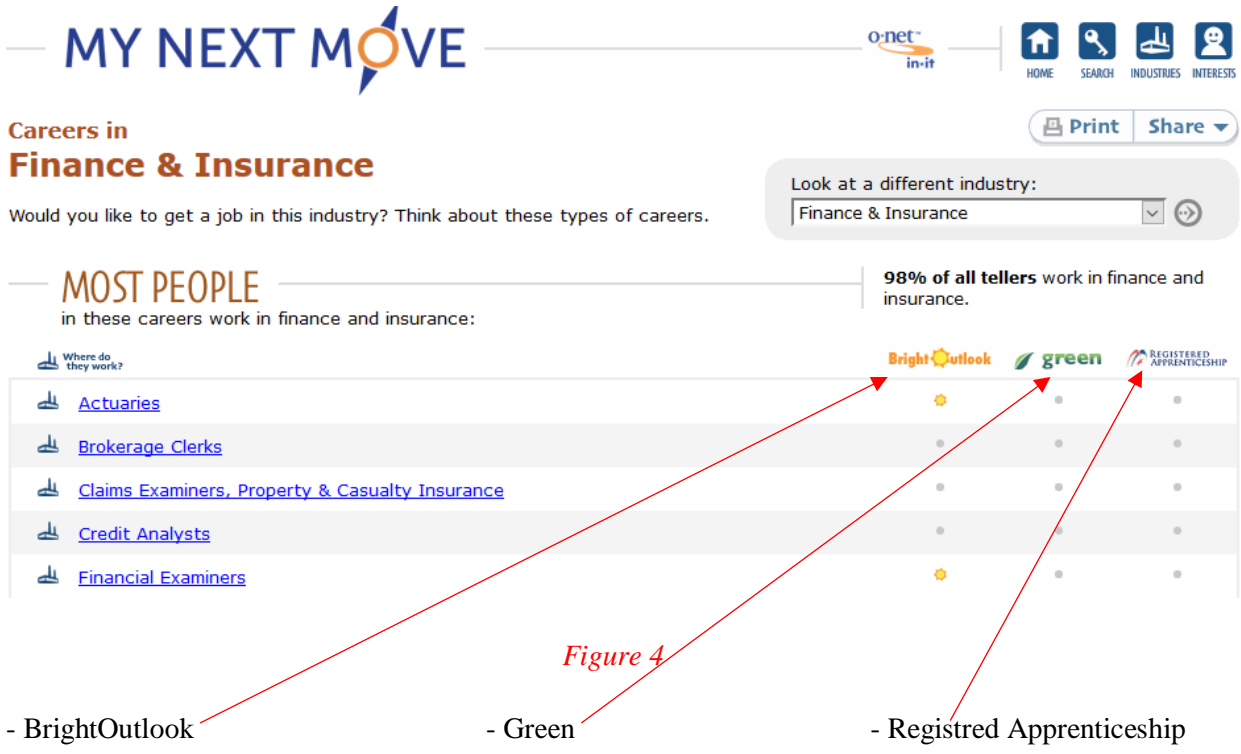

Remember that you can use BrightOulook (that shows which careers are on the rise or growing); Green (that shows which career are part of or support a green [or environmentally friendly] economy); and Registered Apprenticeship (that shows which careers have apprenticeship opportunities available for applicants).

NS4ed™ Pathways2Careers™ 2018 Trademark NS4ed, LLC

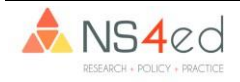

2. Select "Actuaries" from the list of "Most People (in these careers work in finance and insurance)." This page should look familiar since we used it in the last tutorial, and, just like in the last tutorial, use this page to get an introduction to the occupation, requirements or minimum qualifications, job outlook, explore related careers, or take a deeper look into the occupation.

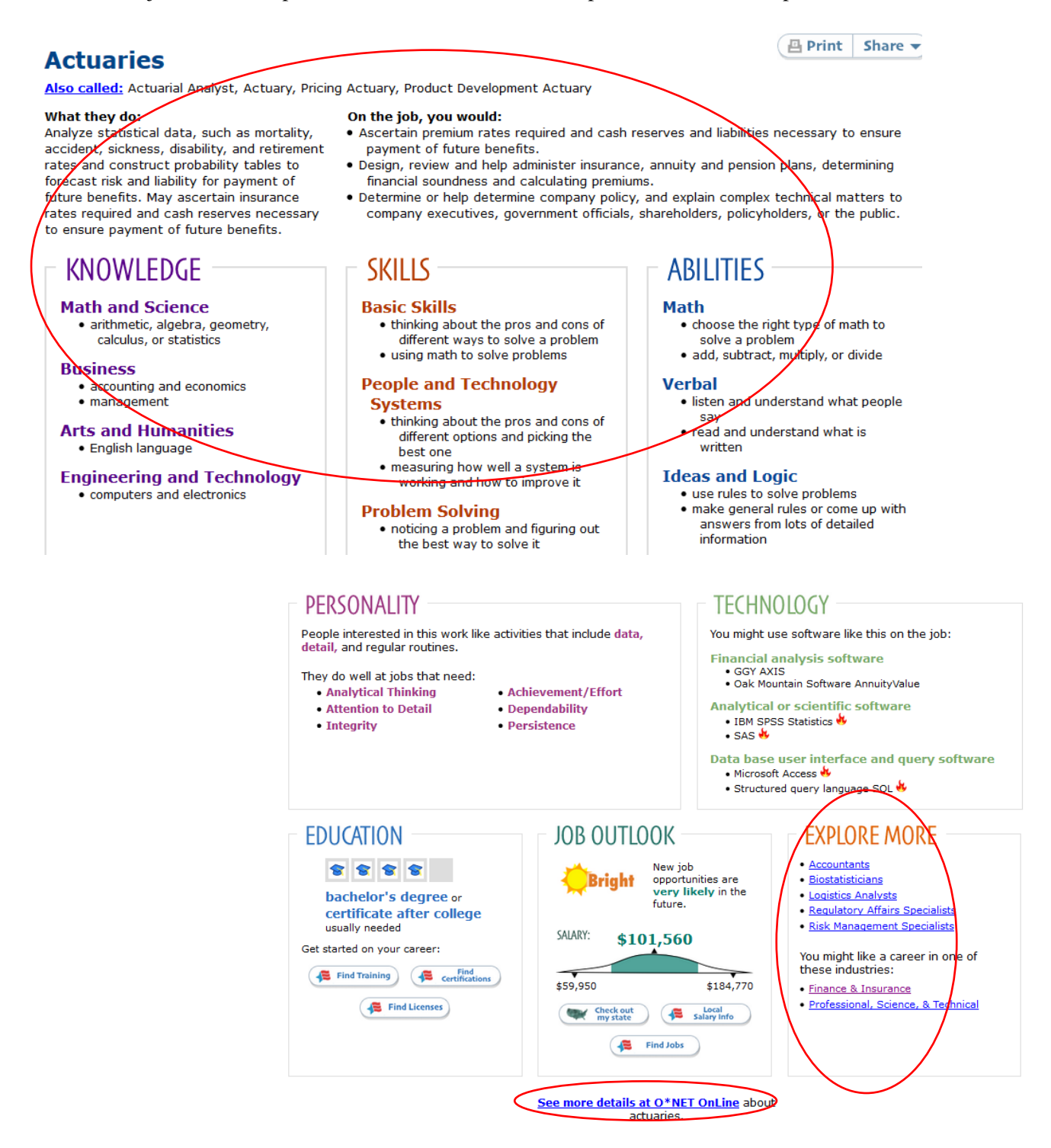

NS4edTM Pathways2CareersTM 2018 Trademark NS4ed, LLC

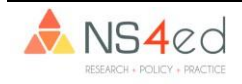

3. In the "Technology" section, users can identify technology that is considered "Hot" (see the flame to the right) or popular and commonly used in the industry or career right now.

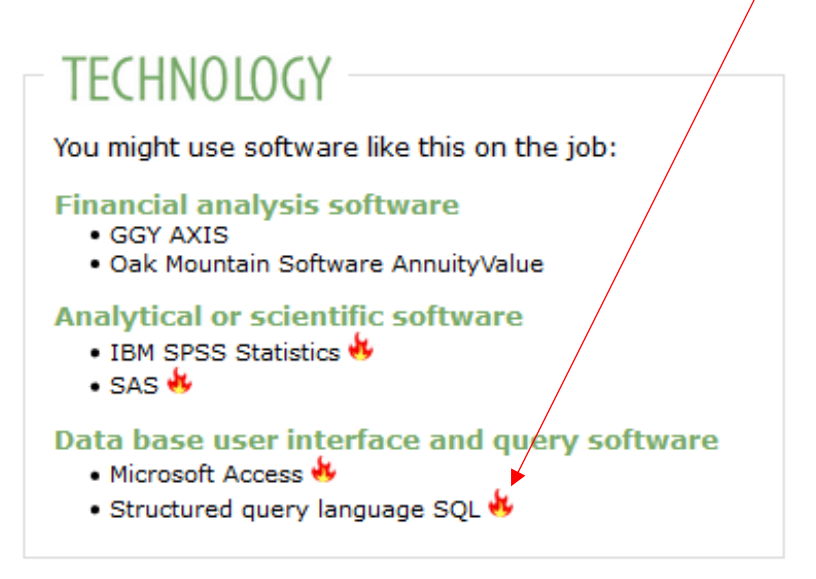

4. Using the "Explore More" option, look through some of the careers in this industry or related industries. Select "Professional, Science & Technical" and see what careers are there.

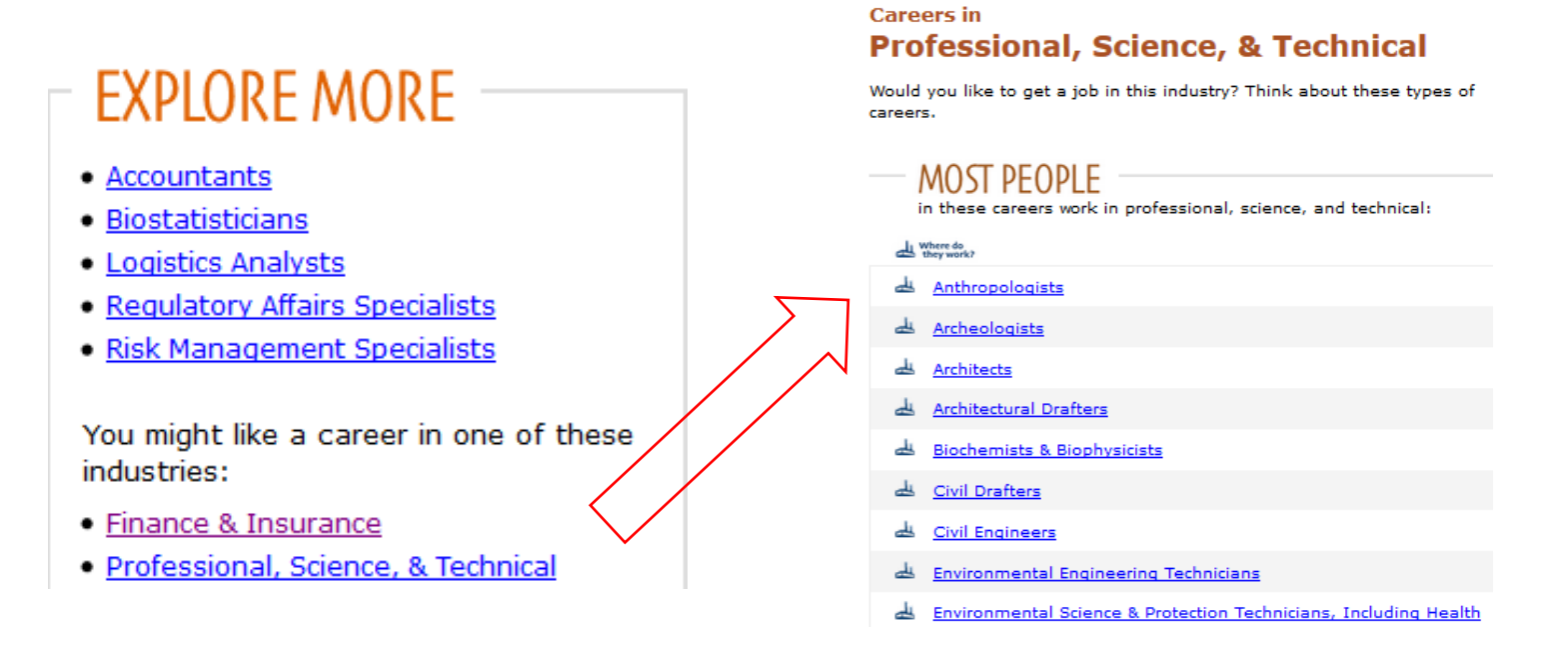

NS4edTM Pathways2CareersTM 2018 Trademark NS4ed, LLC

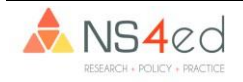

Using this industry analysis, we hope users have found some careers of interest. Continuing to use the tools available, explore careers and industries, identify current opportunities, and plan for the future based on outlook, growth, and local, environmental, or statewide impact or availability.

NS4edTM Pathways2CareersTM 2018 Trademark NS4ed, LLC

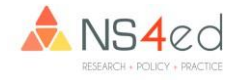